# *Рoжевський Б. В., студент, Астістова Т. І., доцент Київський національний університет технологій та дизайну* **РОЗРОБКА ВЕБ-ДОДАТКУ "COSTWORK" ДЛЯ ПРОВЕДЕННЯ ЕКОНОМІЧНИХ РОЗРАХУНКІВ ПО ДЕКІЛЬКОХ НАПРЯМКАХ**

*Анотація. В статті розглядається питання розробки веб-додатка для розрахунків деяких економічних показників. Людина не завжди має можливість порахувати відсоток від прибутку з депозиту або відсоток від оплати кредиту. Користуючись трьома банківськими додатками не було знайдено такої простої, на перший погляд, функції. Проблема стосується і базових теоретичних знань, пов'язаних з економікою чи банківською справою. Людям, які працюють в ІТ сфері, із-за специфіки професії далеко не завжди вдається правильно оцінити вартість об'єму виконаних робіт. Прикладом слугує робота фрілансера, що часто займається популярними на сьогоднішній день розробками веб-сайтів, веб-додатків. Створення веб-додатку для проведення економічних розрахунків зробить свій внесок у вирішення проблем, які можуть бути між працівниками та замовниками. Аналізуючи літературу та досвід програмістів при розробці веб-додатків, був створений додаток, в якому можна порахувати вартість створення веб-сайту, прибуток від депозиту та суму кредитної переплати. Крім цього, створити базу знань з популярними питаннями по темі та інший допоміжний функціонал, призначений для зручності в користуванні.*

*Ключові слова: веб-додаток; фрілансер; Visual Studio Code; Figma; протопип; HTML; Gulp; JavaScript; SASS; компоненти.*

#### *Rozhevsky B. В., Astistova T. I.*

## *Kyiv National University of Technologies and Design*  **WEB APPLICATION DEVELOPMENT "COSTWORK" FOR CARRYING OUT ECONOMIC CALCULATIONS IN SEVERAL DIRECTIONS**

*Аbstract. The article deals with the issue of developing a web application for calculating some economic indicators. A person does not always have the opportunity to calculate the percentage of profit from a deposit or the percentage of a loan payment. Using three banking applications, such a simple function at first glance was not found. The problem also concerns basic theoretical knowledge related to economics or banking. People who work in the IT field, due to the specifics of the profession, do not always manage to correctly estimate the cost of the volume of work performed. An example is the work of a freelancer, who is often involved in the development of websites and web applications that are popular today. The creation of a*  web application for conducting economic calculations will contribute to solving problems that *may arise between employees and customers. Analyzing the literature and the experience of programmers in the development of web applications, an application was created in which it is possible to calculate the cost of creating a website, the profit from the deposit and the amount of credit overpayment. In addition, create a knowledge base with popular questions on the topic and other auxiliary functionality designed for ease of use.* 

*Keywords: web application; freelancer; Visual Studio Code; Figma; protopipe; HTML; Gulp; JavaScript; SASS; components.* 

**Вступ.** Двадцять перше століття вважають початком інформаційної епохи. З кожним роком збільшується кількість користувачів мережі і працівників, робота яких пов'язана з глобальною мережею. Як наслідок, збільшується тривалість проведеного в інтернеті часу та число виконаних дій на різних сайтах та додатках.

Мережею інтернет користуються не лише для отримання потрібної інформації, а і для її обробки та відправки у інші соціальні мережі або сервіси. Часто буває так, що людині потрібно зробити один раз яку-небудь просту операцію і не завантажувати сторонню програму, яка пропонуює велику кількість непотрібних, на даний момент часу, функцій. До таких задач можна віднести конвертацію файлів, стиснення розміру зображень чи відео, отримання тексту з аудіозаписів та будь-які обрахунки.

Або навпаки, деяких потрібних функцій може не вистачати. Наприклад, далеко не завжди у людини є можливість порахувати відсоток від прибутку з депозиту, який вона створила пару днів тому або відсоток від оплати кредиту, у який вона "влізла", стараючись осилити велику для її бюджету покупку. Користуючись трьома банківськими додатками не було знайдено такої простої на перший погляд функції.

Проблема стосується і базових теоретичних знань, пов'язаних з економікою чи банківською справою. Нереально з першого разу, знайти пояснення складних, для простих людей, банківських термінів. На жаль, знання по цим дійсно важливим предметам не викладають в школах та вищих навчальних закладах. Серед десятків загальноосвітніх дисциплін не має предмету "Фінансова грамотність". Як наслідок, підростаюче покоління не вміє раціонально розпоряджатись своїми грошима, коштами своїх батьків чи навіть спадщиною.

Людям, які працюють в ІТ сфері, із-за специфіки професії далеко не завжди вдається правильно оцінити вартість об'єму виконаних робіт. Прикладом слугує робота фрілансера, що часто займається популярною на сьогоднішній день розробками вебсайтів, веб-додатків. Це може спричинити конфлікти із замовником або в команді, стосовно розподілу коштів за працю.

Створення веб-додатку для проведення економічних розрахунків зробить свій внесок у вирішення проблем, які можуть бути між працівниками та замовниками

Функціональною перевагою веб-додатку над класичною програмою є доступність з різних пристроїв і операційних систем та відсутність потреби в установці програмного забезпечення на свій пристрій. Це дозволяє скоротити витрати на підтримку різних версій ПЗ, зекономити місце на накопичувачі пристрою якщо він має невеликий обсяг пам'яті та скоротити час користувача, за який він зможе вирішити свою задачу.

Метою роботи було створити програму, в якій можна порахувати вартість створення веб-сайту, прибуток від депозиту та суму кредитної переплати. Крім цього, створити базу знань з популярними питаннями по темі та інший допоміжний функціонал, призначений для зручності в користуванні.

**Постановка завдання.** Завданням роботи було написання веб-датку під назвою "CostWork", який дозволить обрахувати витрати або дохід по декількох напрямках, таких як:

a) вартість створення вебсайту;

b) розрахунок кредитної переплати;

c) розрахунок прибутку від депозиту.

Крім цих розрахункових функцій, програма повинна містить додаткові компоненти, призначені для поліпшення знань, візуалізації даних та інше.

Ці функції були реалізовані як:

a) база знань, пов'язана з такими дисциплінами як економіка, банківська справа та веб-розробка;

b) підтримка трьох валют, а саме гривня, долар США та євро;

c) генерування таблиць, які відображають місячну динаміку депозитного доходу або кредитних витрат.

Додаток також буде містити допоміжний функціонал, який призначений для поліпшення користувацького досвіду в процесі користування програмним забезпеченням. До них відносяться:

a) адаптивна навігація;

b) темна тема;

c) додаткові інформаційні сторінки, на яких можна знайти, наприклад контакти автора, щоб повідомити про несправність.

Аналізуючи літературу та досвід програмістів при розробці веб-додатків, розуміючи, що це досить трудомістка задача, можна виділити наступні етапи розробки:

– розробка прототипу веб-додатку – даний етап потрібен для того щоб сформувати структури сторінок та остаточно затвердити побажання замовника;

– створення дизайну веб-додатку – дана частина роботи передбачає формування дизайн-макету, вибір візуального стилю, підбір кольорів, шрифтів, іконок та інше;

– верстка сторінок веб-додатку – за допомогою мов розмітки та стилів робляться веб - сторінки, адаптивні версії, анімації та деякий простий функціонал;

– програмування клієнтського функціоналу – на даній стадії створюються основні функціональні елементи, робота яких не пов'язана із взаємодією із сервером або базою даних;

– розробка серверної частини – на даному етапі програмуються сценарії взаємодії із сервером, базою даних, кешування та завантаження або генерація файлів з готового шаблону. В деяких випадках вона відсутня, якщо немає необхідності виконувати вищеперечислені дії;

– тестування веб-додатку – останній етап на якому перевіряється робота наявного функціоналу, відображення адаптивних версій. Може проводитись робота по текстовому наповненню. Після цього розробники купують домен та публікують роботу на хостингу, якщо це було оговорено із замовником.

Ці етапи були виконані при розробки додатку.

**Результати досліджень.** Веб-додаток був реалізований у вигляді веб-сторінок. В свою чергу веб-сторінки поділяються на інформаційні та функціональні. До складі інформаційних сторінок можна віднести: головну сторінку; сторінку про сервіс; довідка про автора. До складу функціональних сторінок: розрахунок вартості веб-сайту; розрахунок прибутку від депозиту; розрахунок кредитної переплати.

В процесі розробки веб-додатку були використані наступні програми: Visual Studio Code – універсальний, багатофункціональний редактор коду; Figma –графічний редактор призначений для прототипування та створення інтерфейсів; консоль розробника в Google Chrome.

В процесі розробки веб-додатку були використані технології:

HTML (HyperText Markup Language) – мова гіпертекстової розмітки; CSS (Cascading Style Sheets) – мова, за допомогою якої описують вигляд веб-сторінки та відображення елементів, написаних мовою HTML; SASS (Syntactically Awesome StyleSheets) – метамова, тобто мова для опису іншої мови, яка спрощує та прискорює написання CSS-коду; JavaScript – клієнтська мова програмування, яка застосовується до HTML документу і маніпулює тегами та їх параметрами,

Для виконання коду JavaScript поза браузером використовували середовище NodeJS. Для автоматизації рутинних задач FrontEnd розробки - інструмент Gulp. В цьому інструменті за стиснення зображень, файлів з кодом та інше відповідають спеціальні плагіни. А за організацію їх роботи – Gulp. Всі сценарії для нього пишуться на JavaScript. Щоб його встановити необхідний NodeJS.

Для відслідковування зміни у файлах та можливістю працювати над одним проектом спільно з колегами, існує розподілена система контролю версій Git. Вона має підхід до зберігання даних подібний до мініатюрної файлової системи.

Даний перелік програм та технологій є необхідною складовою цієї розробки. Після проведеного аналізу та обрання програм, мов програмування та технологій , була створена блок-схеми програми та сформульоване технічне завдання. Далі перейшли до етапу розробки прототипу сторінок

Прототип – це відображення структури вебдодатку, на якому умовними позначеннями помічені елементи вводу, кнопки, навігація, фільтри, порядок розташування секцій та інше. Його створюють щоб об'єднати побажання замовника і можливості розробників в єдину систему. Він є завершальним організаційним етапом перед початком прикладних дій над створенням продукту.

Прототипи сторінок були створені в графічному редакторі Figma. На рисунку 1. представлено прототип однієї із розроблених сторінок, а саме-сторінка розрахунку вартісті веб-сайту.

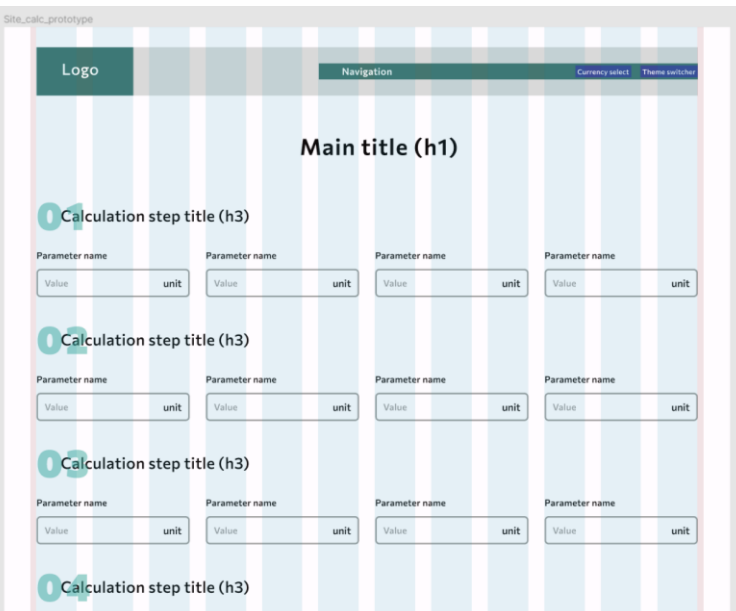

*Рис. 1.* **Прототип сторінки розрахунку вартісті веб-сайту**

Далі було виконано другий етап розробки – створення дизайну веб-додатку. На цьому етапі був сформований дизайн-макет, вибір візуального стилю, підбір кольорів, іконок, шрифтів. Після формування шрифтових схем, були створені компоненти, відповідно до технічного завдання та прототипу.

Компонент – це незалежний елемент сторінки, який фактично є "будівельним блоком" будь-якого макету або програми. На рис. 2 зображено налаштування компоненту головного меню.

|                                                                                                    |                                                         |  |  |                                     |             | 311 417        |                          |            |    |
|----------------------------------------------------------------------------------------------------|---------------------------------------------------------|--|--|-------------------------------------|-------------|----------------|--------------------------|------------|----|
| 8888<br>CostWork<br>Про сервіс Довідка Про автора Усі сервіси $\nabla$ UAH $\nabla$ $\blacksquare$ UA $\nabla$ $\blacksquare$<br>oooo)<br>loooo |                                                         |  |  | <b>Parent component</b><br>↔ Header |             |                |                          |            |    |
|                                                                                                    | 1312 × 96                                               |  |  |                                     |             |                |                          |            |    |
| 10000<br><b>CostWork</b><br>loggal<br>0000                                                                                                    | Про сервіс Довідка Про автора Усі сервіси ▽ UAH ▽ 100 № |  |  |                                     |             | -jo-           | <b>Current variant</b>   |            | Υ¢ |
|                                                                                                    |                                                         |  |  |                                     |             |                | Dark mode                | false      |    |
| Про сервіс Довідка Про автора Усі сервіси ▽ UAH ▽ MA V S<br>CostWork                                                                            |                                                         |  |  |                                     | <b>Size</b> | $\vee$ Desktop |                          |            |    |
|                                                                                                    |                                                         |  |  |                                     |             | 1024           |                          |            |    |
|                                                                                                    |                                                         |  |  |                                     |             |                | Auto layout              | 768<br>375 |    |
| <b>CostWork</b>                                                                                                    |                                                         |  |  |                                     |             |                |                          |            |    |
|                                                                                                    |                                                         |  |  |                                     |             |                | Layout grid              | Add new    |    |
| Ξ<br>CostWorl                                                                                                    |                                                         |  |  |                                     |             |                | <b>B</b> contract of the |            |    |

*Рис. 2.* **Налаштування компоненту головного меню**

Після створення компонентів та версій їх відображення, почали створювати і інші сторінки додатку, паралельно шукаючи додаткові інтерфейсні та декоративні іконки, векторні зображення для створення двох "mockups", тобто зображення готового продукту на пристрої. В нашому випадку, це були смартфон та ноутбук популярного бренду. Приклад сторінки «Калькулятор для розрахунку вартості сайту» представлено на рис. 3.

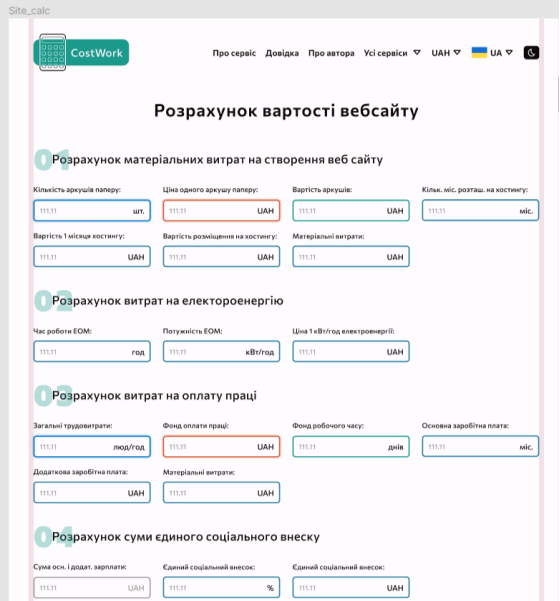

*Рис. 3.* **Калькулятор для розрахунку вартості сайту (розробка дизайну)**

Третім етапом була верстка сторінок веб-додатку. На цьому етапі, за допомогою мов розмітки та стилів розроблялись веб- сторінки, адаптивні версії, анімації та деякий простий функціонал; паралельно шукали додаткові інтерфейсні та декоративні іконки, векторні зображення.

В результаті було створено два "mockups", тобто зображення готового продукту на пристрої. В нашій розробці, це були смартфон та ноутбук популярного бренду. На рис. 4, наведено приклади дизайну головної сторінки

Кожна сторінка веб-додатку має по три адаптивні версії, дві з яких призначені для екранів планшетів та одна для смартфонів і темну тему, яка вмикається за допомогою перемикача в головному меню.

Третім етапом була виконана верстка сторінок веб- додатку.

На цьому етапі, за допомогою мов розмітки та стилів розроблялись веб- сторінки, адаптивні версії, анімації та деякий простий функціонал; паралельно шукали додаткові інтерфейсні та декоративні іконки, векторні зображення. За допомогою створення кодів розмітки, код стильового оформлення, ми отримали бажаний результат. На рисунк 6 представлен один із розроблених кодів та результат виконання.

Сторінку з кредитним калькуляром зролені аналогічно. Єдина різниця у JSON файлах з даними, які використовував для текстового наповнення та задання атрибутів деяким HTML тегам. При розробки додатку було враховано фінансовий нюанс: нарахування відсотків за кредитом – ануїтетний та диференційований Тому була додана перевірка, яка перевіряє суму переплати, і якщо вона від'ємна виводиться інформаційне попередження.

Програмування функційності веб- додатку – це програмування перемикання теми оформлення із світлої на темну. Результат виконання написаного коду на рис. 8.

#### **ПЛАТФОРМА 3. ІННОВАТИКА В БІЗНЕСІ**

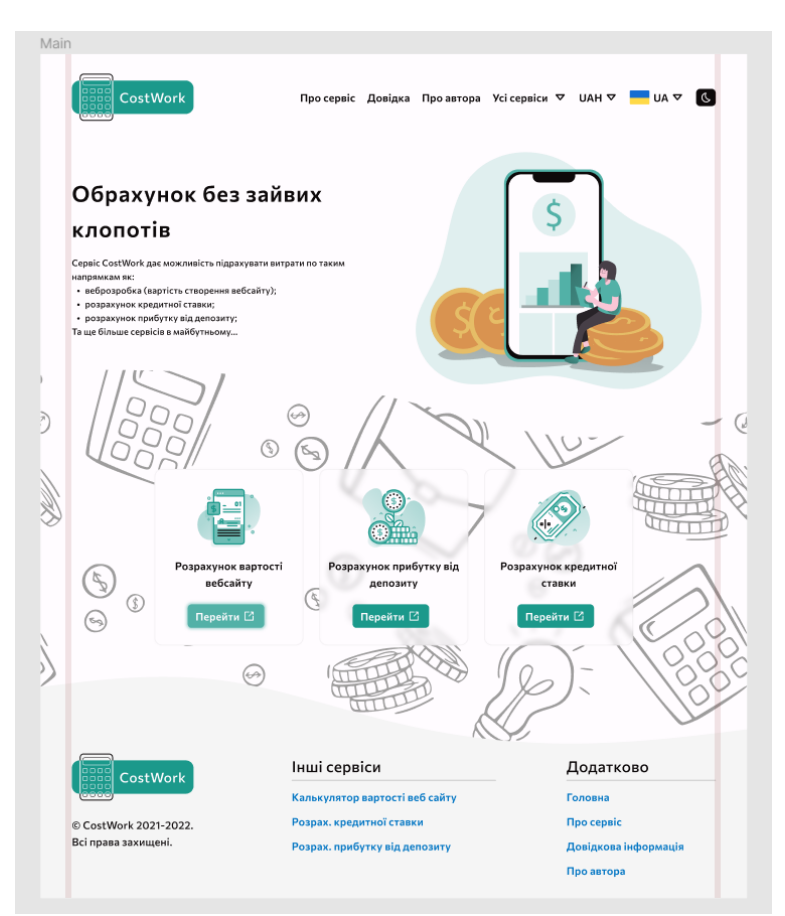

*Рис. 4.* **Головна сторінка**

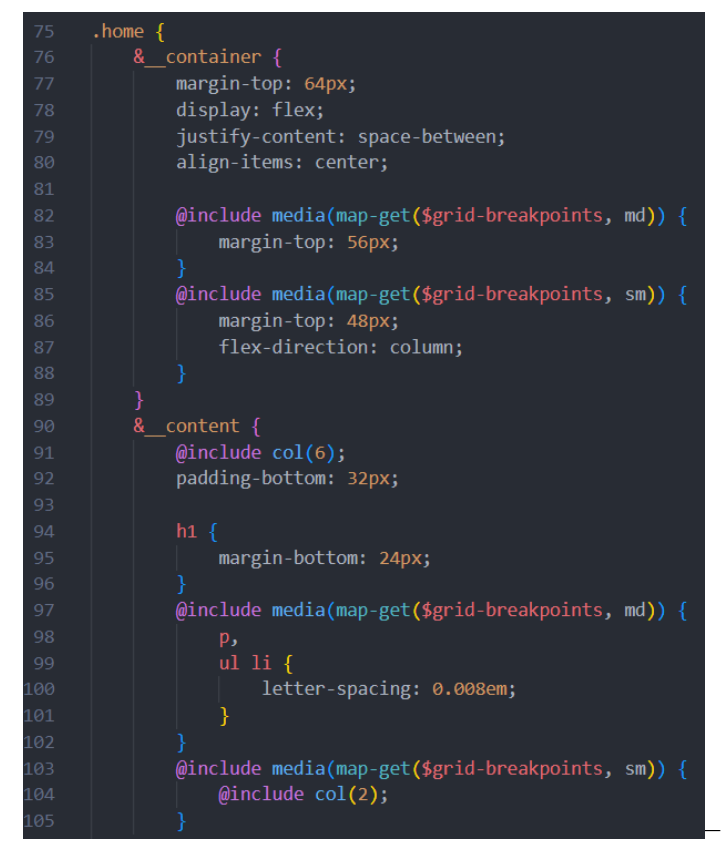

*Рис. 5.* **SASS – стилізація**

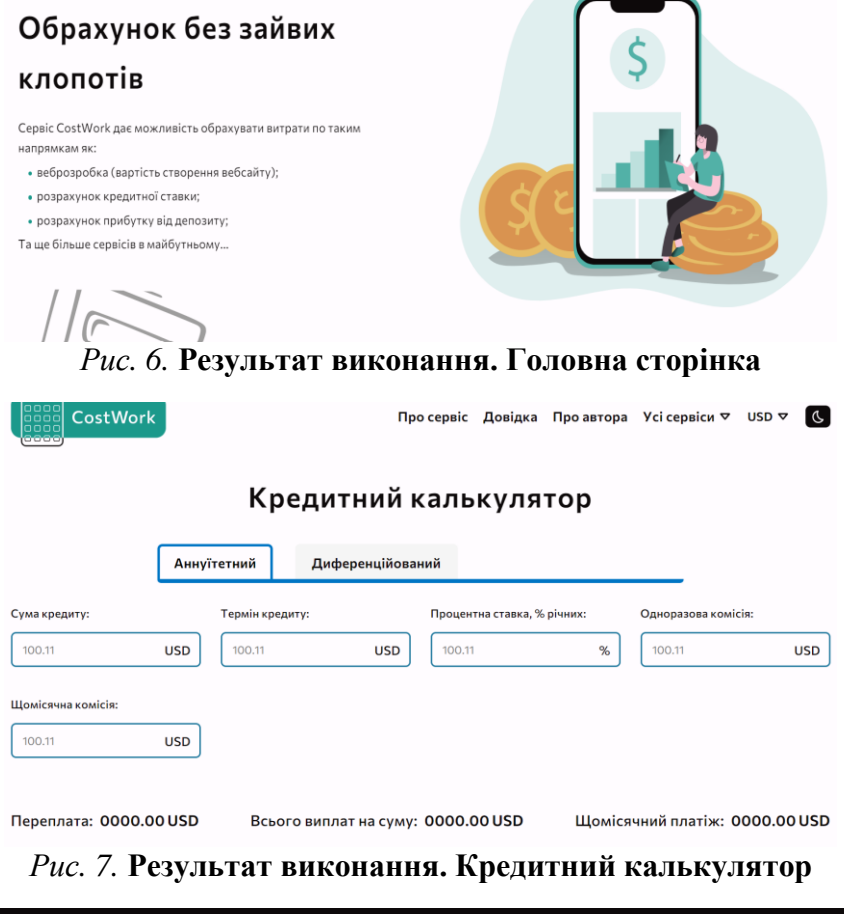

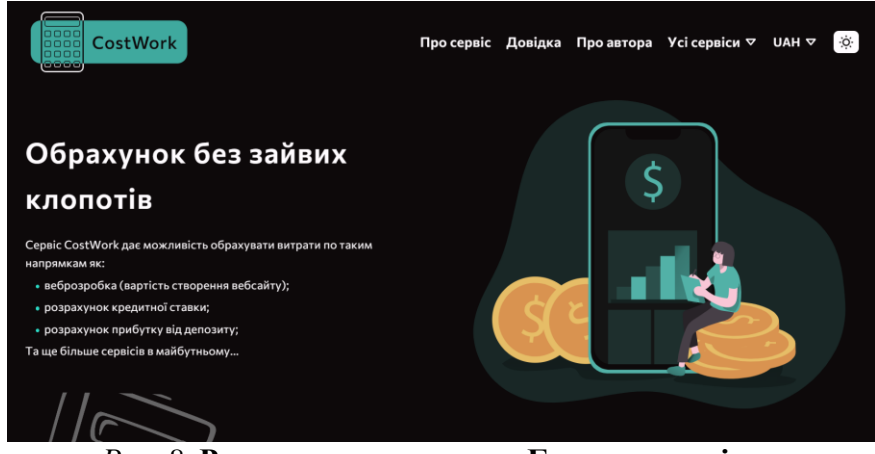

*Рис. 8.* **Результат виконання. Головна сторінка**

### **Список використаної літератури**

1. Методичні вказівки по обчисленню собівартості і відпускної ціни вебдодатку: вебсайт. URL: https://dl.stpp.sumy.ua/course/view.php?id=177.

2. Довідник по HTML тегам: вебсайт. URL: https://css.in.ua/html/tags.

3. Мета теги для сайту: вебсайт. URL: https://www.ashmanov.com/education/articles/meta-tegi/

4. Робота з об'єктами в JavaScript: вебсайт. URL: https://developer.mozilla.org/ru/docs/Web/JavaScript/ Guide/Working\_with\_Objects.

5. Селектори в мові CSS – MDN Web Docs: вебсайт. URL: https://developer.mozilla.org/ru/docs/Web/CSS/ CSS Selectors.

6. Стиль коду HTML Academy: вебсайт. URL: https://codeguide.academy/html-css.html.

7. Мета теги для сайту: вебсайт. URL: https://www.ashmanov.com/education/articles/meta-tegi/

8. Семантичні елементи HTML5: вебсайт. URL: https://schoolsw3.com/html/html5\_semantic\_elements.php.